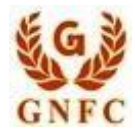

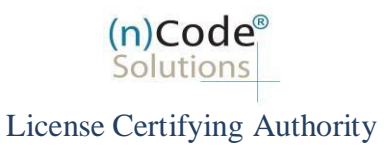

# **(n)Code Solutions- A Division of GNFC Limited Version 1.0**

Please download CCA, CA and Sub CA certificate from below link:

https:/[/www.ncodesolutions.com/repository.asp](http://www.ncodesolutions.com/repository.asp)

Title **CA Services <sup>2022</sup>**

Download Three Chain **=> CCA India Certificate 2022**

**(n)Code CA Certificate 2022**

**(n)Code Sub-CA Certificate 2022**

All three chain installation are same process do as instruction.

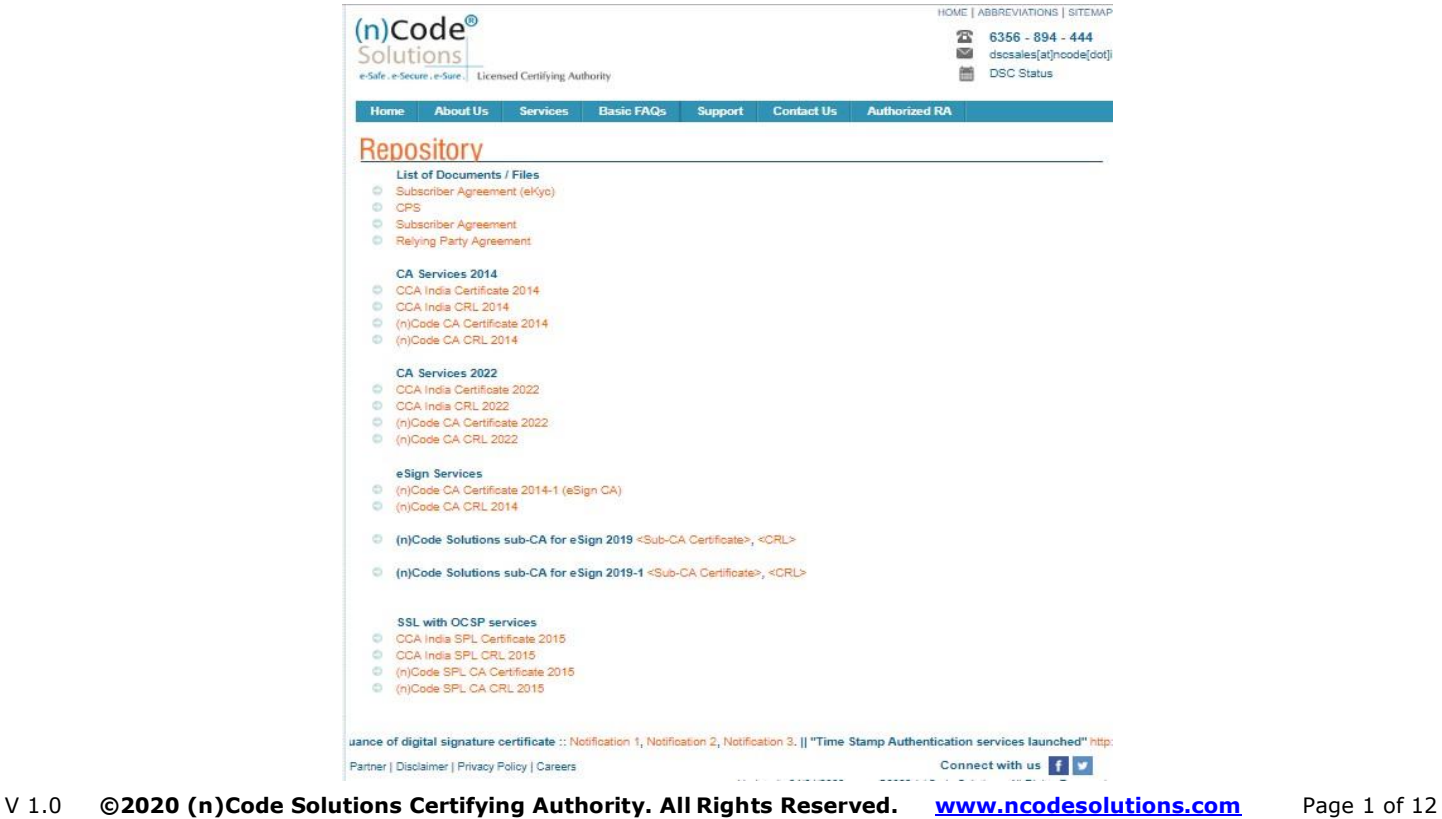

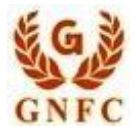

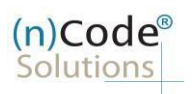

License Certifying Authority

### **Open below pop-up on screen**

### Click on **=> Install certificate**

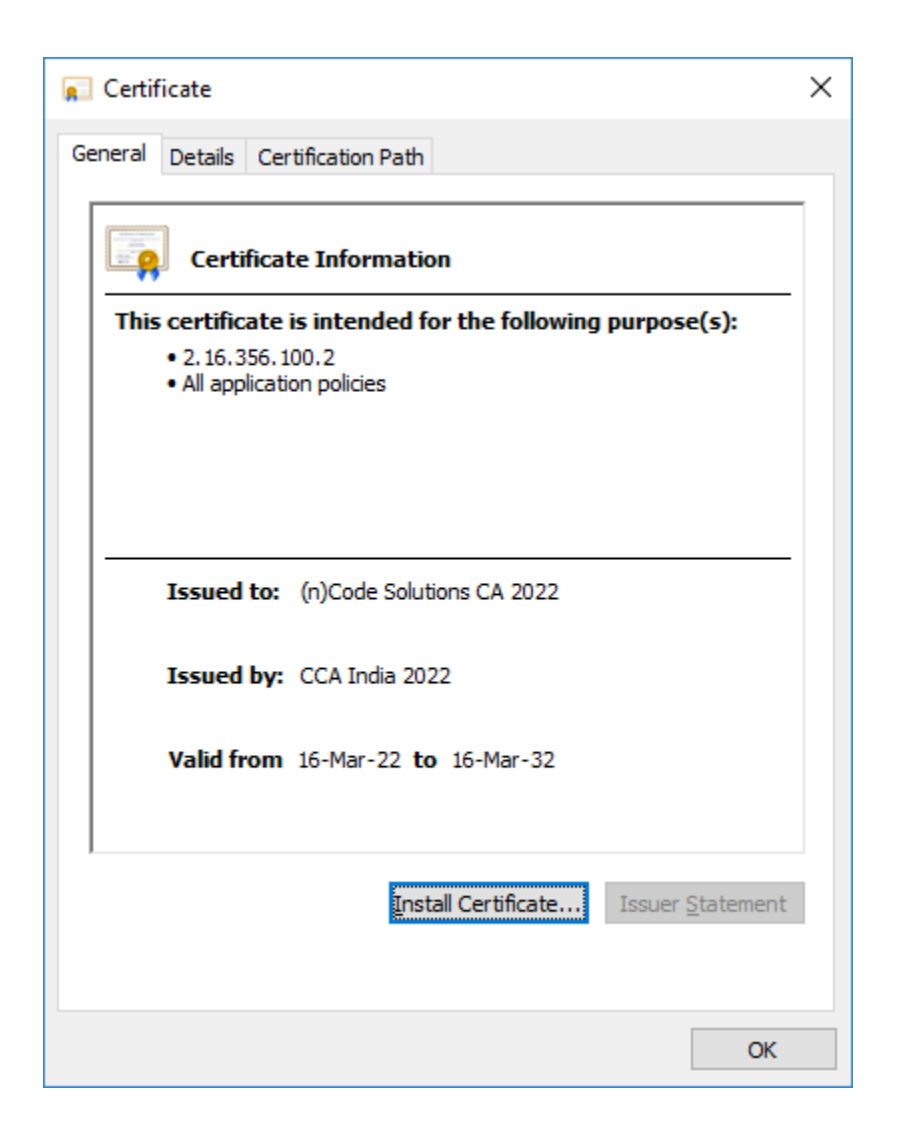

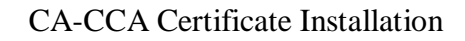

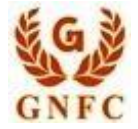

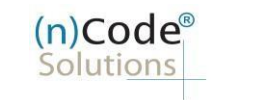

License Certifying Authority

Choose second option, **Place all certificate in the following store**.

Click on => **Browse** Button

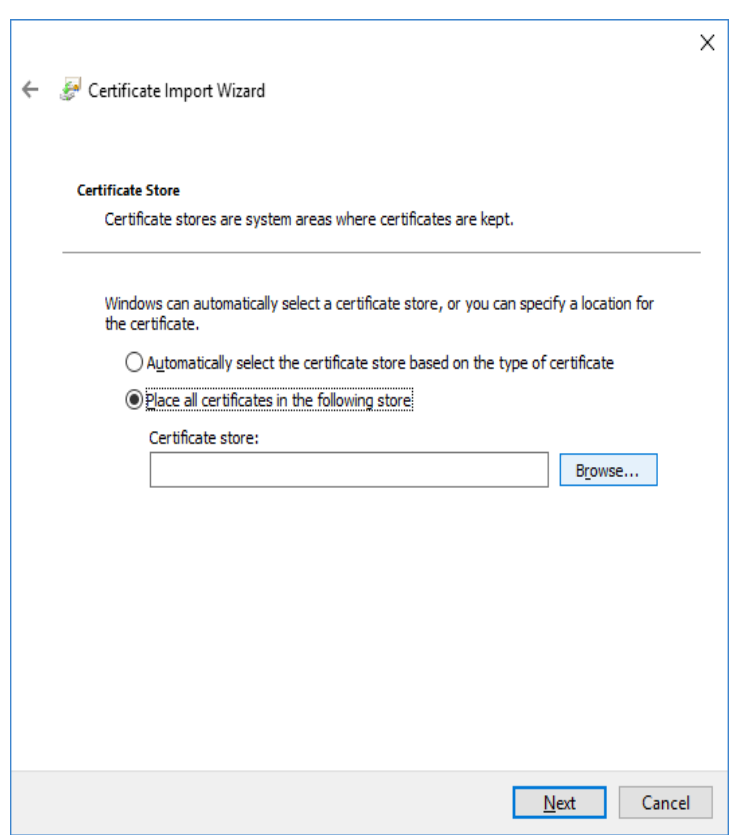

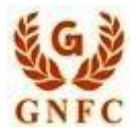

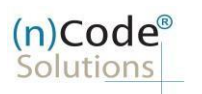

License Certifying Authority

## Select, **Trusted Root Certification Authorities**.

## Click on => **OK** Button.

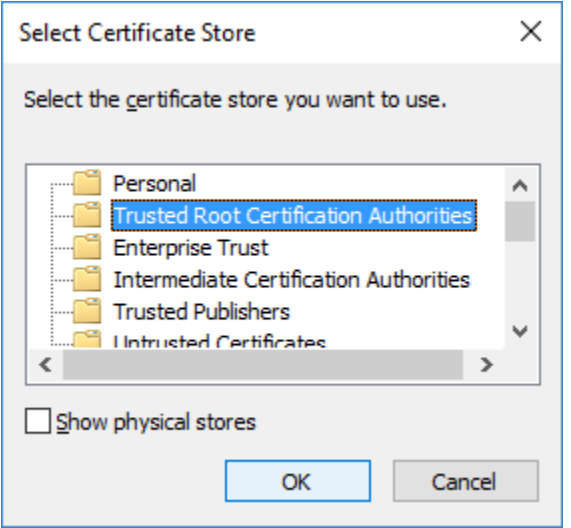

Click on => **Finish** Button.

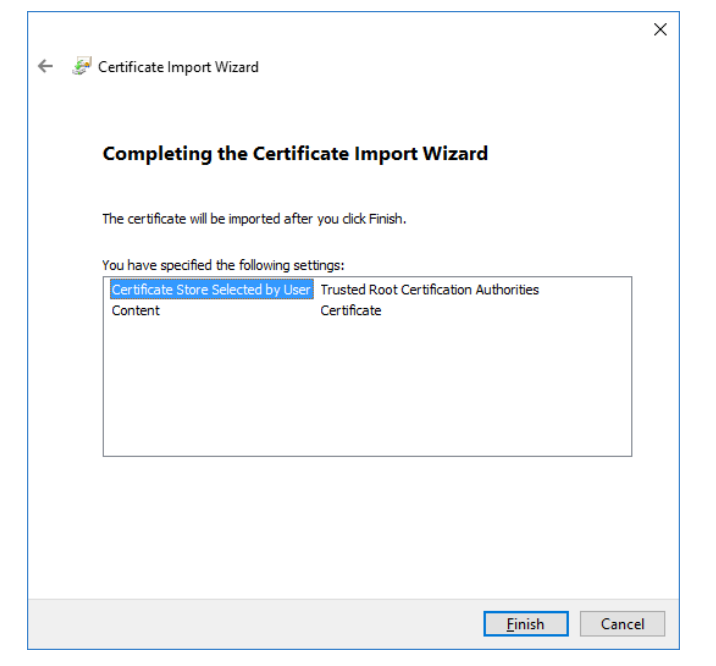

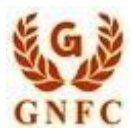

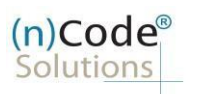

License Certifying Authority

## Click on => **Finish** Button.

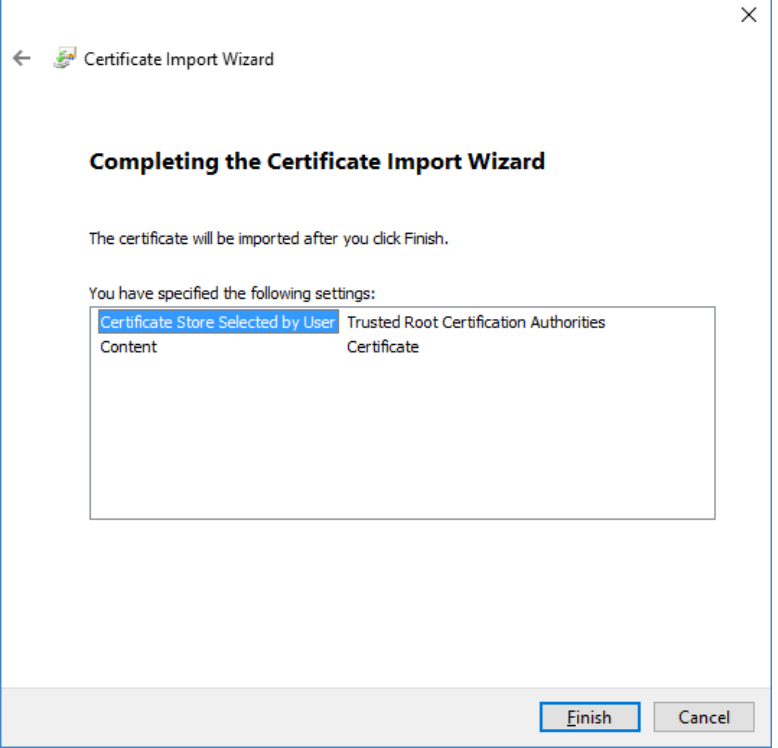

Pop up massage will show (**The Import was successful**).

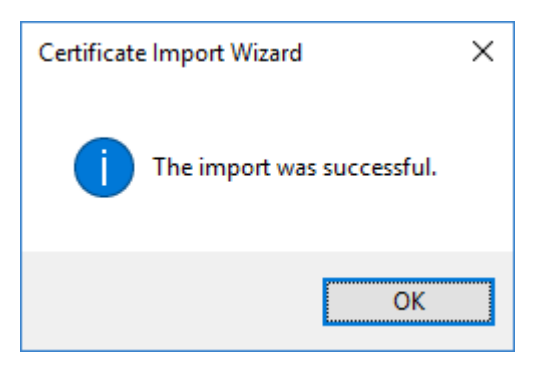

All three chain installation are same process do as instruction

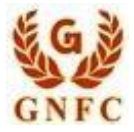

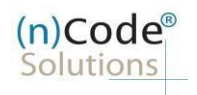

License Certifying Authority

Thank you\_\_\_\_\_\_\_